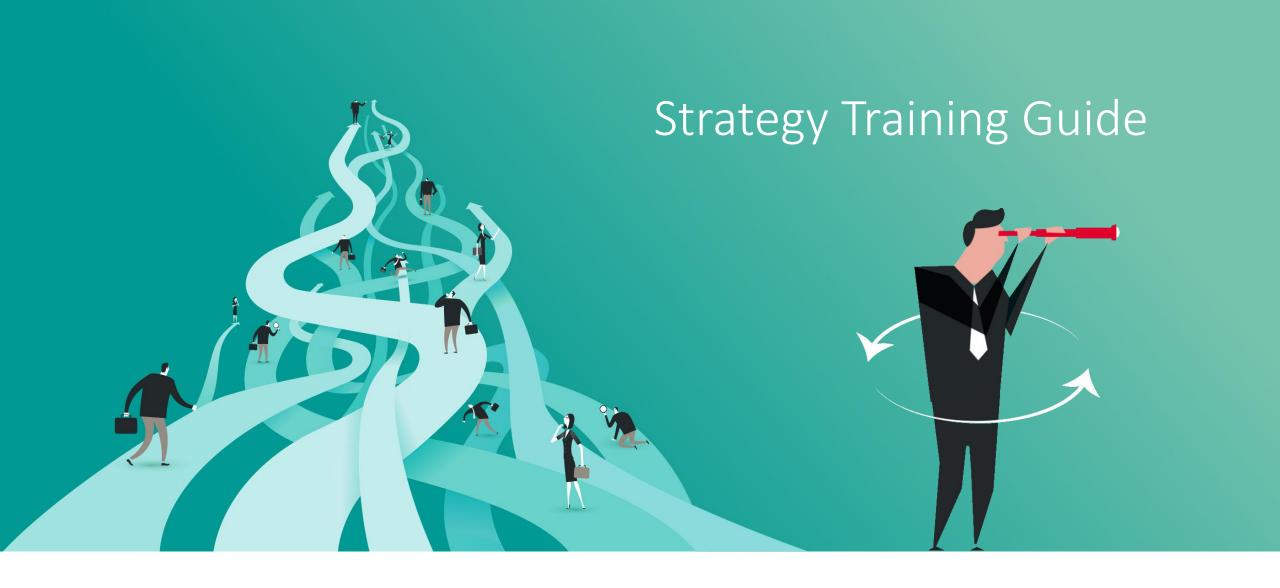

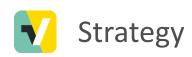

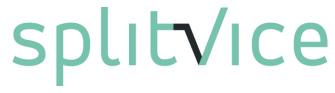

Splitvice offers you a new way of managing work on all levels of your company. Of course, an innovative solution to manage work requires a slightly different approach than what you are used to.

We call the **Strategists** those people that follow up the multi-project environment from a helicopter view, and that make strategic decisions. This guide is intended to quickly introduce new Strategists to the essential concepts of Splitvice and will learn them to better control work throughout the entire enterprise with the help of the work management staff.

# Key concepts

- Projects versus operations
- Scenarios

#### Projects vs. Operations

Every company can basically split its daily activities in two categories:

- Projects, which are the activities you do to create a certain product (a building, a machine, a web application, ...). This can be related to one customer order, or could be a generic product. Any project has a start and an end date.
- Operations, which are activities you do on a regular interval and are not directly related to an on-going project. E.g. a weekly administrative task you have to do or a monthly personel meeting. Operations are recurring, but the resources they consume can vary. For example, the first 3 months after a product is released, their might be a lot of service calls. Occasional service work on a finished project is also part of operations.

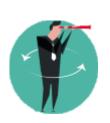

When you start with Splitvice you can start with only a few projects and operations for a limited set of people and gradually introduce the tool in your enterprise. But you get the most from Splitvice if for the group involved, all work is managed.

#### Projects vs. Operations

#### **Projects**

- Defined on a strategy level because you can decide to do or to not do them (e.g. ROI not sufficient, not enough resources, etc...)
- Work and expenses (budgets) are defined and must be closely monitored
- Priority between projects, timing and budget can change depending on the business

#### **Operations**

- Defined on a work management level because they primarily exist to make sure the time spent on them is taken into account
- Knowledge workers will create the work items for a specific operation whenever they do that kind of work. This way they can also log work for operations.

#### Project work

- Each project requires a certain amount of work and money which you can define in the project properties. This is the work and cost seen from a "high level"
- Typically, this is the "first estimate". You get this when you sell a project from the
  offer that was made to the customer, or, you get this from an initial study
  regarding a new product you will be making
- Later on, in the work management mode, your Project Managers (PM's) and team leads will further refine this work to do in different work packages
- These initial estimations are already useful to see the impact of this new project on your complete portfolio

#### Creating projects or operations

- Work managers can create projects and operations
- However, a created project has not yet an impact on the portfolio.
   Before it has, it must be made active first.
   Making a project active is done on the strategic level.

#### What is a scenario?

- Scenarios allow you to answer typical questions like:
  - Will we make the deadline if we hire three extra engineers?
  - If we postpone or even stop project X, will project Y be delivered on time?
- Scenarios allow you to make different combinations of projects that will or will
  not be executed, with extra people or budget, or with less people or budget, and
  see what the effect of these changes is on your planning
- Scenarios combine real/historical data (logged work) and combine this with future estimations to give you the most accurate view on your portfolio.

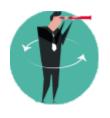

Scenarios are one of the most powerful concepts in Splitvice, and at the same time a unique function that you will not find in other tools!

#### Activating scenarios

- There is always one scenario active. This is the "current" combination of projects and their priorities you think is correct for your portfolio
- If you solve predicted conflicts making the necessary adjustments or, at a certain point in time another scenario would seem more favourable, the strategy can be changed by simply activating that scenario
- The active scenario can be altered but do this with care. "playing" with it to test a number of options, would always immediately impact your ongoing business and priorities. It's better to copy the current scenario to a new one and simulate this alternative scenario.

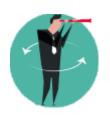

Activating a scenario immediatly affects all the work being done in your company and changes task and/or priorities.

Creating scenarios

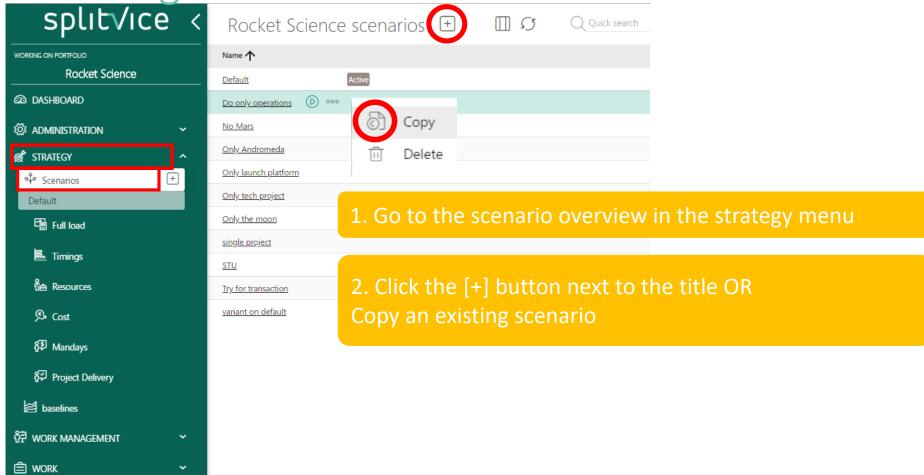

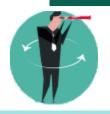

You can define as many scenarios as you want, but you can also modify the scenarios when you are reviewing the results

#### Scenario - General

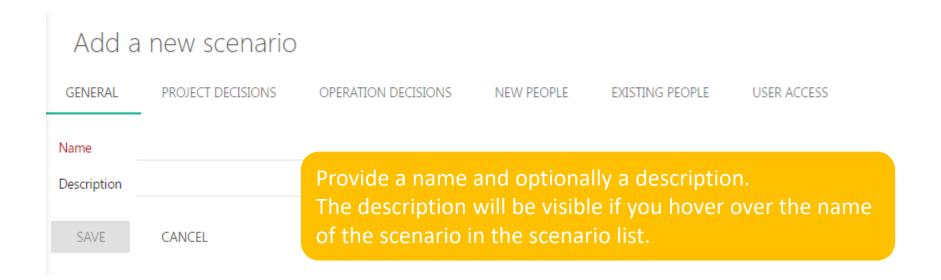

#### Scenario – Project decisions

#### Add a new scenario GENERAL PROJECT DECISIONS OPERATION DECISIONS NEW PEOPLE EXISTING PEOPLE USER ACCESS Project 1 Weight Will be executed Set earliest start date 01/07/2020 set 100 set date 2nd for weight execute set 100 Antwerpen leefbaar set date ✓ set <u>80</u> set date Black hole execute

Check whether the project will be executed or not in this new scenario

Set the weight of each of the projects in that scenario. The weight is a measure for the importance of this project compared to others. A good weight is e.g. the cost of delay

If you decide a project is executed, you can delay the execution. This can be for various reasons, to optimize your portfolio or because it depends on external data.

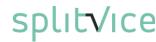

#### Scenario – Operations impact

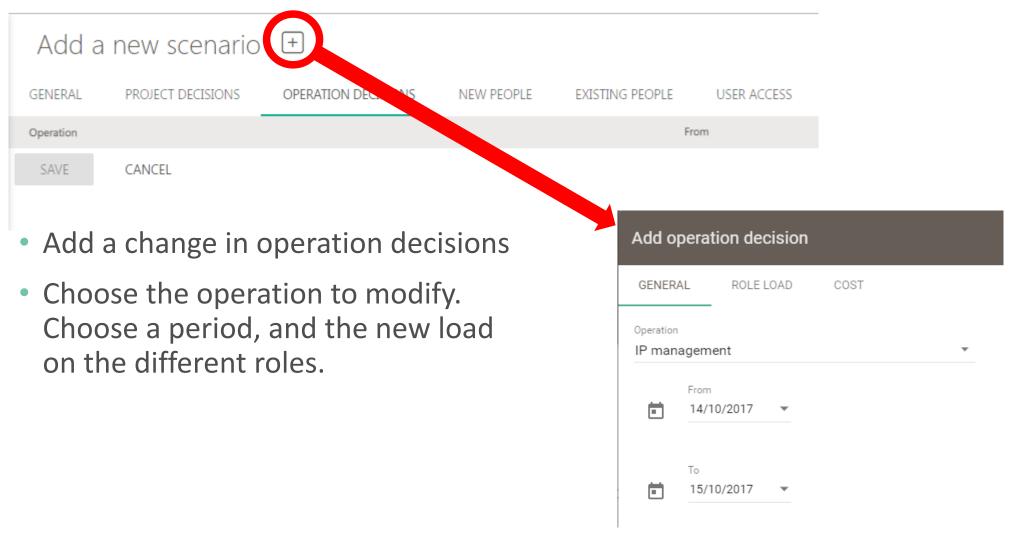

#### Scenario – People

- A typical question you want to answer and where scenarios will help, is:
  - What if you hire an extra engineer?
  - How many extra people do you need to make it in time?
  - What if we let two employees go
- Scenarios allow you to define this type of assumptions very easily. When comparing scenarios, you can then see what the impact is of those assumptions.
- The new people tab allows you to define extra resources
- The existing people tab allows you to reduce your resources, or to simulate extra skills
  - The users you add or remove are assumptions, thus they do not impact your portfolio user list

#### Scenario – New people

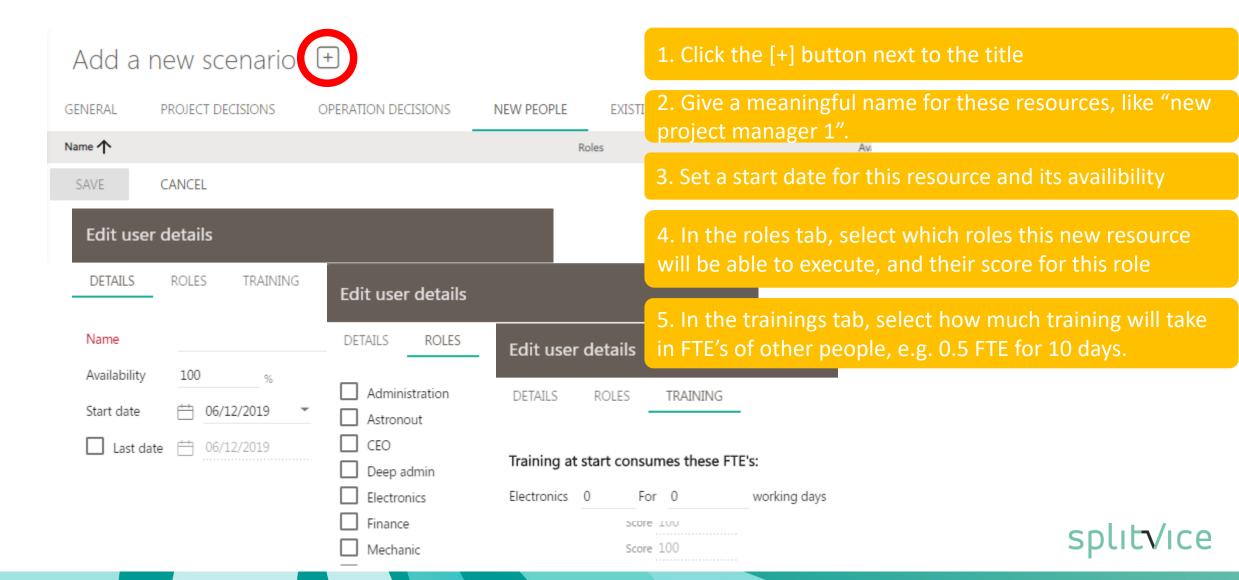

#### Scenario – Existing people

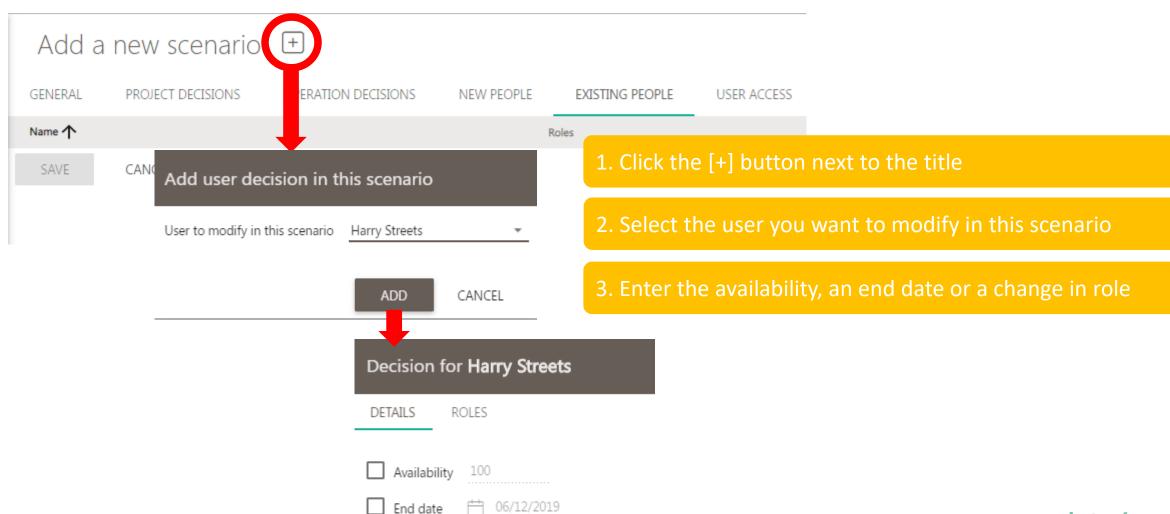

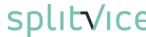

#### Scenario – User access

#### Add a new scenario GENERAL PROJECT DECISIONS OPERATION DECISIONS NEW PEOPLE EXISTING PEOPLE USER ACCESS Limit visibility to: 1. Select one or more users that are able to see this Denis A. scenario Jeff Fitgerald Important: you will only see the users that have the Jurgen Devlieghere Keynes strategist or champion profile in this list Very important: scenario user access must be carefully set since the choices evaluated include sensitive data like

letting certain people go.

Managing scenarios

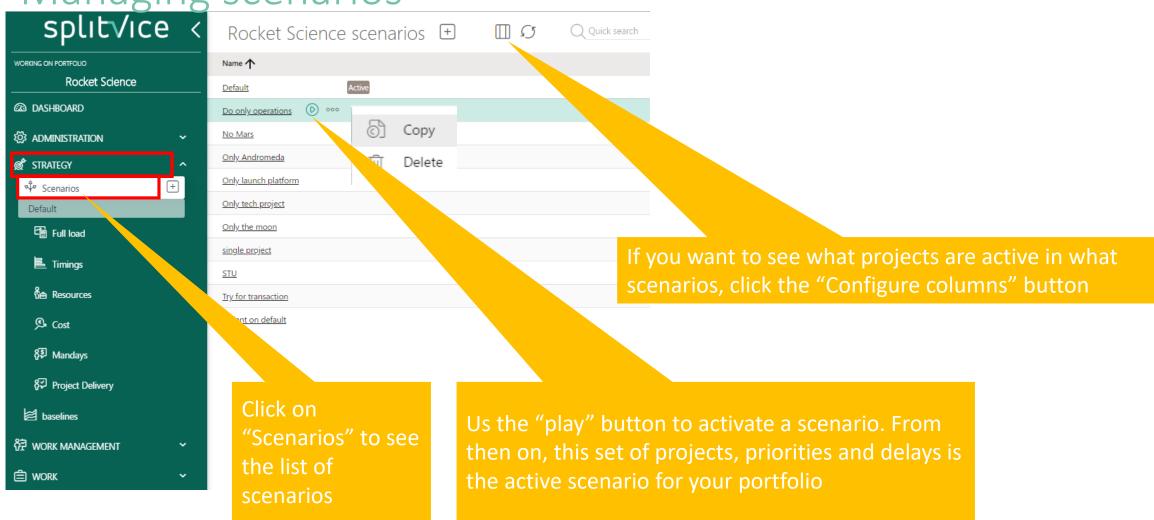

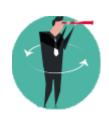

## Creating scenarios

- Enable the Strategy mode in the left upper corner
- Go to the scenarios overview screen
- Define a new scenario. Typically you define a first scenario where you will execute everything.
- Define an extra scenario where you only execute one project. This is needed for our next section in this training, where we will compare two scenarios

## Portfolio simulations:

- scenario calculations
- scenario metrics

#### Scenario calculations

- In the scenario calculations, you can calculate a number of metrics for a specific scenario
- Really powerful is the possibility to compare these metrics for different scenarios
- While comparing the different scenario calculations, you can further tune the scenarios to optimize your project portfolio
  - Delay or cancel certain projects
  - Impact of people decisions
  - Adjust operational impact
  - ...

#### Comparing scenario calculations

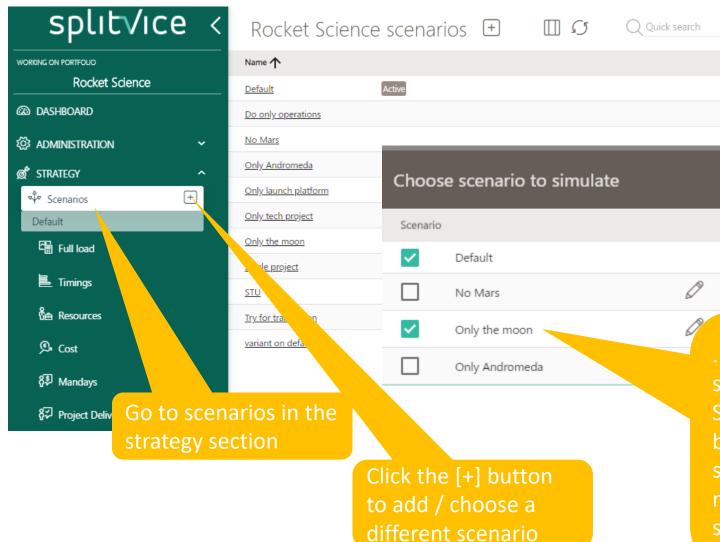

. You can select 1 or more scenarios. If you select only one, you can see the metrics Splitvice calculates on that scenario. This can be used to follow up certain parameters. If you select multiple, you can compare each of the metrics. This will be used to see how certain scenario decisions compare to other scenarios.

#### Comparing 2 scenarios

- When adding 2 scenarios, they are shown side by side
- The scale of the graphs will always be the same, so you can compare visually
- Projects are shown in their own color, so it's easy to compare

Here, 2 scenarios are compared

Use the refresh button to re-calculate. This can take some minutes.

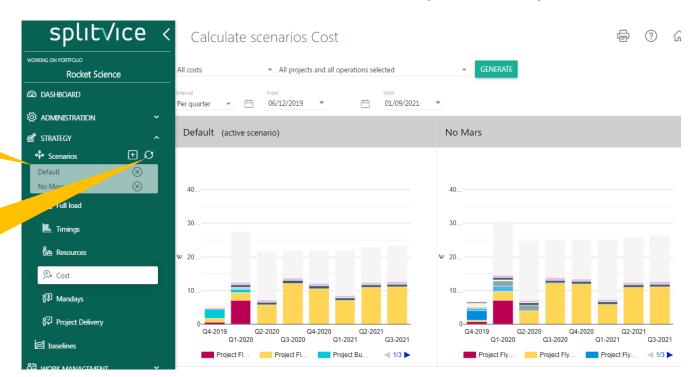

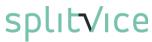

#### Role load calculations (metric 1 of 6)

- Shows how many resources are required, in total, or per role, in function of time
  if all projects need to be delivered without any delay.
- Shows where resources are not all used
- Shows where you lack resources
- Assumes you want to execute everything as fast as possible. This means, as laid out by the work packages in the project, and taking into account optional start date for this project set in the scenario
- You can play with the start date of a project in the scenario, or, by adding/removing resources to make best use of all your resources

### Role load calculations (metric 1 of 6)

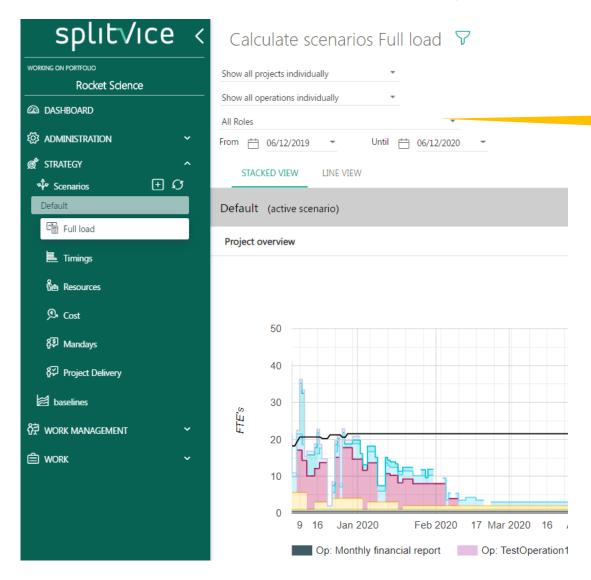

You can see all roles together or zoom in on 1 role

Each project and operation shows in its own color the need (in FTE's). The black line shows how many FTE's are available.

This is the only view where the projects are shown as if

- they don't influence each other
- a lack of resources has no effect on the planning

### Project time simulation (metric 2 of 6)

- Shows how long the completion of all your projects will take, based on the resources of the scenario (current users and there roles + any extra/less defined as part of the scenario)
- The scenario uses the weight of a project and the critical path to determine the priorities in the simulation of the future work whenever conflicts arise.
- Example: In a period where you have only one resource for a specific role, which must be shared over two work packages where this role is required, time to complete these work packages will be extended so they can be completed by that one resource.
- You can play with the start date of a project in the scenario, or, by adding/removing resources to move the end of certain packages forward or backward
- If you have a lot of shortages in your role load calculation, you'll notice timing goes a lot futher to complete your portfolio (compared to each project viewed separately)

### Project time simulation (metric 2 of 6)

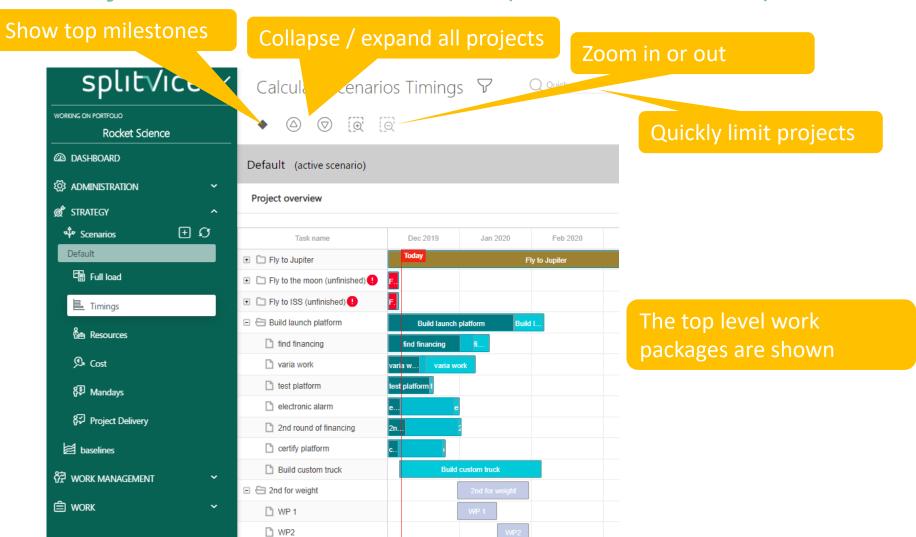

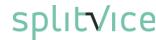

#### Project timing simulations combined

Use this button to combine 2 Gantt chart of different scenarios into 1, rather than side-by-side

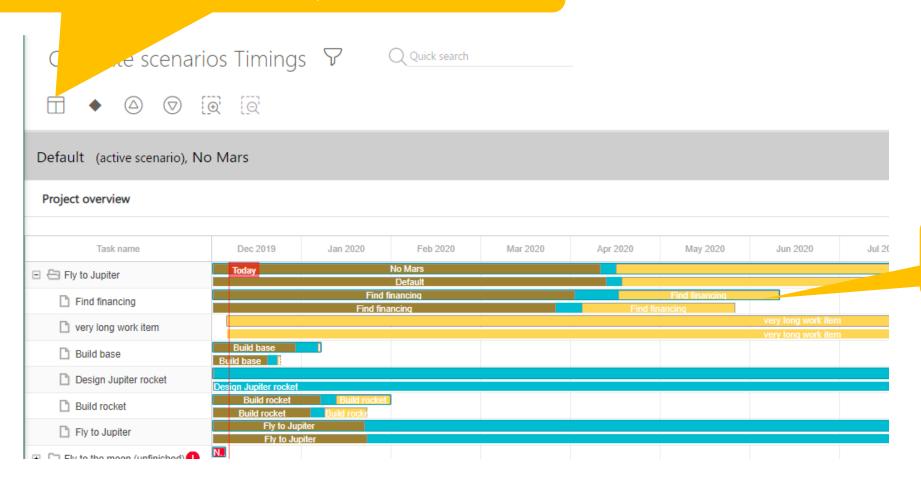

Timing differences become obvious

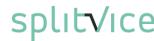

#### Resources simulation (metric 3 of 6)

- The resources simulation handles 3 views on the load on your organization
  - 1. the load of FTE's that goes to each project and operation.
  - 2. The unallocated FTE's of all roles combined in 1 graph
  - 3. The **bottleneck** roles and projects
- You can see this per month, per quarter or per year.

### Resources / Load simulation (metric 3 of 6 - part 1)

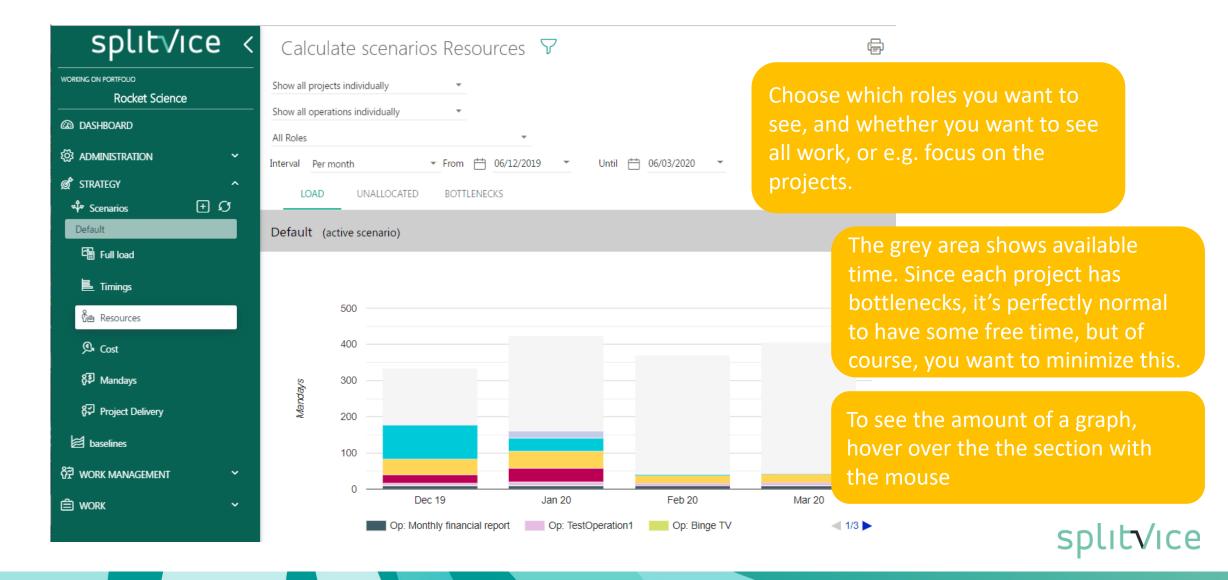

### Resources / unallocated (metric 3 of 6 – part 2)

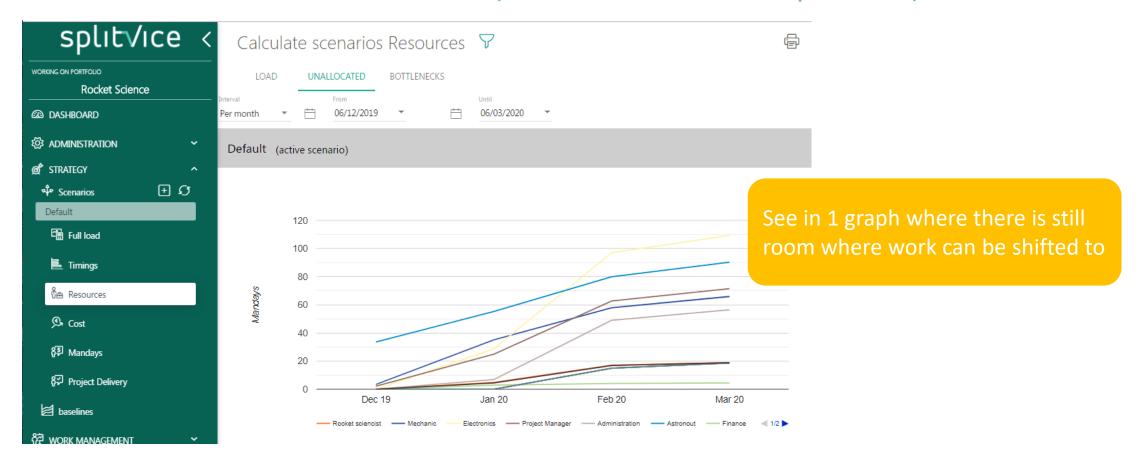

#### Resources / bottlenecks (metric 3/6)

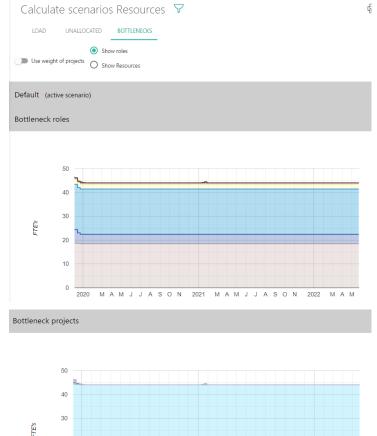

See what roles have resource issues over time

20
2020 M A M J J A S O N 2021 M A M J J A S O N 2022 M A M
Fly to ISS Fly to Jupiter Build launch platform Fly to the moon

See what projects suffer from this lack of resources

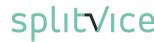

#### Cost simulation (metric 4 of 6)

- Gives you an overview of all costs related to the selected scenarios
- You can filter on all costs or split up between people cost and expenses
- The people cost is based on the costs as defined in the administration. These can be general or role specific.
- You can filter on one or more projects
- You can display on a monthly, quarterly or yearly interval and filter on a certain start and end date
- Main goal of this metric is to show the impact of each of the scenarios from a financial cost point of view. Using these metrics, you get an idea on when the money will be spent

## Cost simulation (metric 4 of 6)

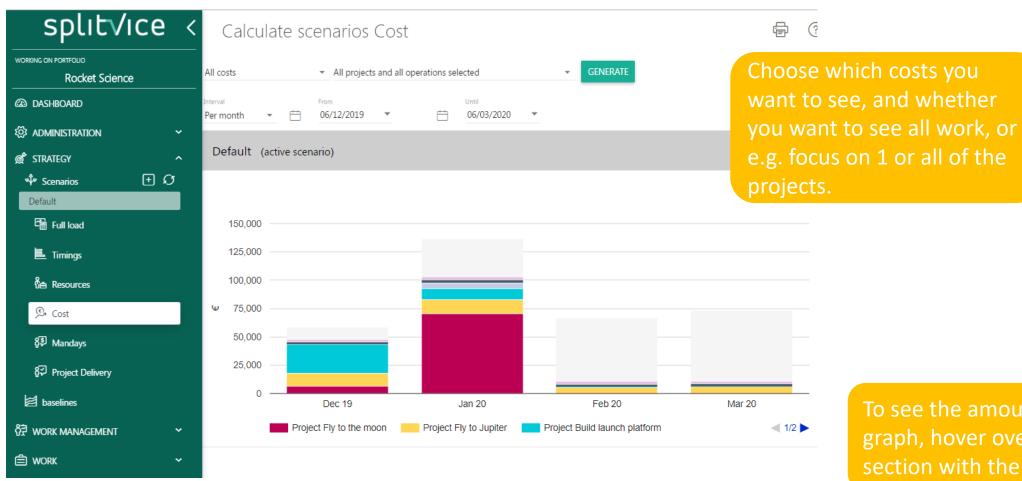

To see the amount of a graph, hover over the the section with the mouse

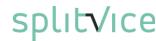

### Man-days simulation (metric 5 of 6)

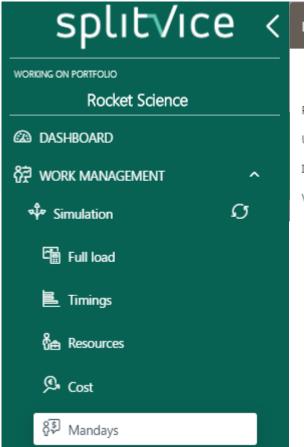

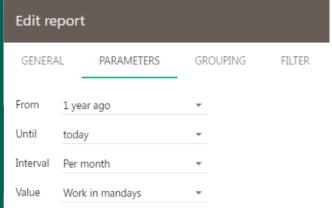

The most flexible report on work is the mandays report

It handles both past work and predicted work

You can filter on projects / user groups / roles

The result is shown as total in a pie-chart and as time evolution in a bar chart

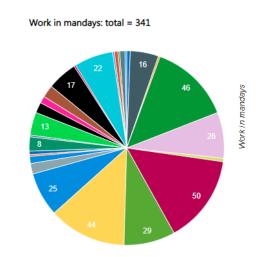

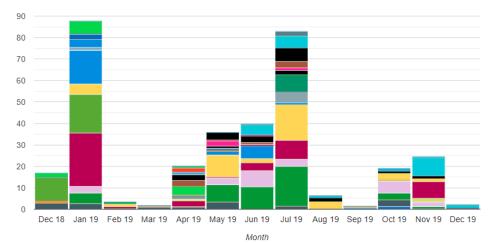

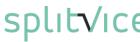

#### Man-days simulation – custom properties

• Define custom properties to your projects like e.g. the market they serve

From then on, your portfolio simulation can break up the effort on this custom

properties

E.g. here, we defined a project property "monitored by top management" and filled this in for each project

Click on a part of the piechart and drill down to see what projects contribute to that metric value

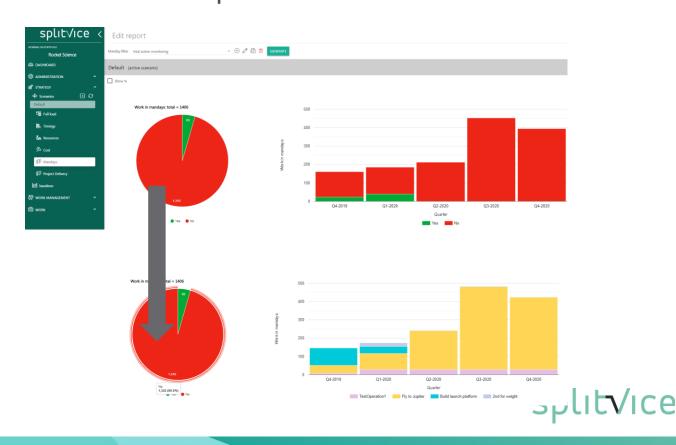

#### Project delivery (metric 6 of 6)

- Value vs. Work to do: Shows the number of days to deliver, for each of the projects in relation to the number of mandays to do.
  - The most interesting projects are high on the scale (high value) and on the left (not much work any more).
- Value time: Shows the man-days to do for each of the projects in relation to the delivery date.
   The most interesting projects are high on the scale (high value) and on the left (delivered soon)
- Weight timeline: Shows the man-days to do for each of the projects in relation to the deliver day.
   The most important projects are high on the scale. It's good if they are finished sooner (on the left) rather than later.

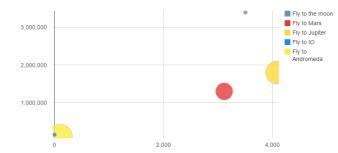

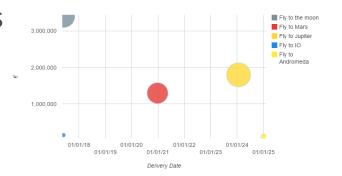

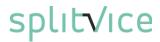

## Project delivery (metric 6 of 6)

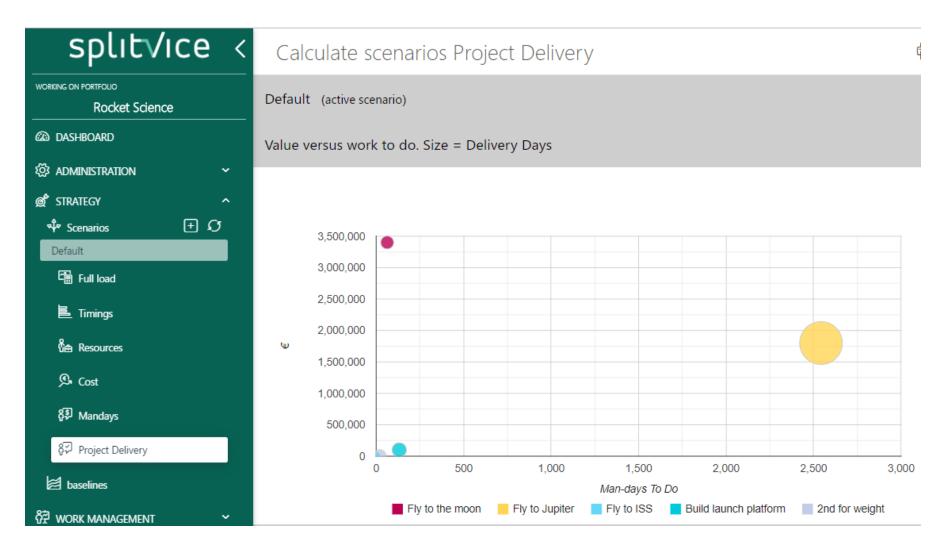

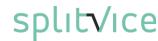

Dashboard

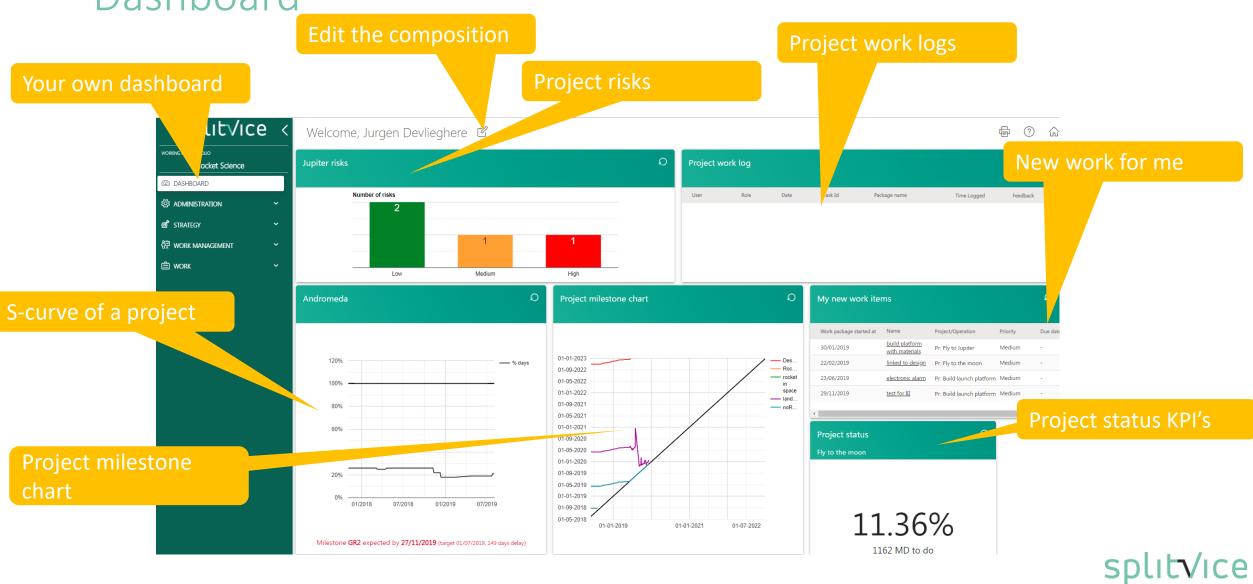

#### Set your strategy!

Once you have defined the different projects in your company, laid out the priorities and determined what the best scenario is for your portfolio, activate the best scenario and the actual work management can start.

Work managers can now start to define the work to be done by defining the different work packages for the project. They finetune the operations that are applicable to your business, and define the workflows that work must adhere to.

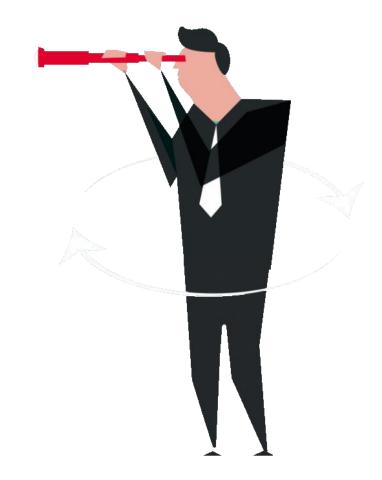

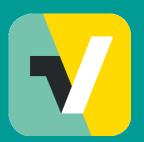

Find additional learnings in these movies

Contact us for more information: http://splitvice.com support@splitvice.com